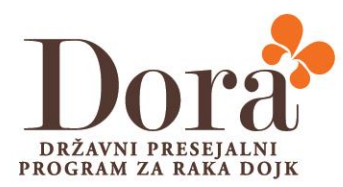

## **NAVODILA ZA UMEŠČANJE ŽENSK NA DELOVNO LISTO ZA SCREENING V POPOLDANSKI IZMENI – aplikacija Think!Med**

Oktober 2021

Pripravili: Z. Kastelic, K. Torkar, C. Šval

Verzija 1

Skladno z dogovorom na kolegiju, smo pripravili navodila administratorkam OIL za umeščanje žensk, ki niso na delovni listi za tekoči dan.

Umeščanje oz. prenaročanje se izvaja v aplikaciji **Think!Med,** do katere je zaradi boljšega delovanja aplikacije, priporočljiv dostop preko **Google Chrome**. Lahko tudi **kopirate to povezavo v Chrome brskalnik**: <http://172.19.4.8:9080/dora/login>

Presejalni centri (PC) po Sloveniji bodo prejeli telefonsko številko **030 269 449** (novi tel., prej od Veronike), na katero vas bodo poklicali od **15.-19.30 ure,** če katere od naročenih gospa ne bo na seznamu. V popoldanski izmeni imejte mobilni telefon v sprejemni pisarni v avli, da boste dosegljivi. To velja za vse popoldanske izmene, ko je v sprejemni pisarni administratorka. PC bodo obveščeni tudi, da gospa ne bo možno umeščati na delovno listo ob petkih popoldan oz. kadar na OIL ne bo popoldanske izmene ter tudi takrat ne, kadar bo na sprejemnem mestu radiološki inženir namesto administratorke.

Pred umeščanjem manjkajoče gospe na delovno listo, preverite v Think Med kakšen je status naročene gospe.

Po prenaročanju prosimo pošljite v Klicni center podatke od gospe, katera je bila prenaročena, da preverijo status in da zadržijo pošiljanje vabila, kateri se samodejno pripravi za tisk.

V primeru težav, se lahko obrnete na Diano Cegnar: 031 345 346 tudi v popoldanskem času.

\*\*\*

Prijava v Think Med: uporabniško ime: klicnic2 geslo: klicnicdve

DORA, DRŽAVNI PRESEJALNI PROGRAM ZA RAKA DOJK, T: 080 27 28, E: dora@onko-i.si

dora.onko-i.si

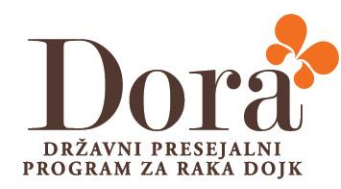

- 1. V iskalno okence vtipkaj ime in priimek gospe ter preveri rojstne podatke
- 2. Če je termin že minil (gospa je imela naročeno mamografijo v preteklosti), jo moraš zavrniti in nato reaktivirati.

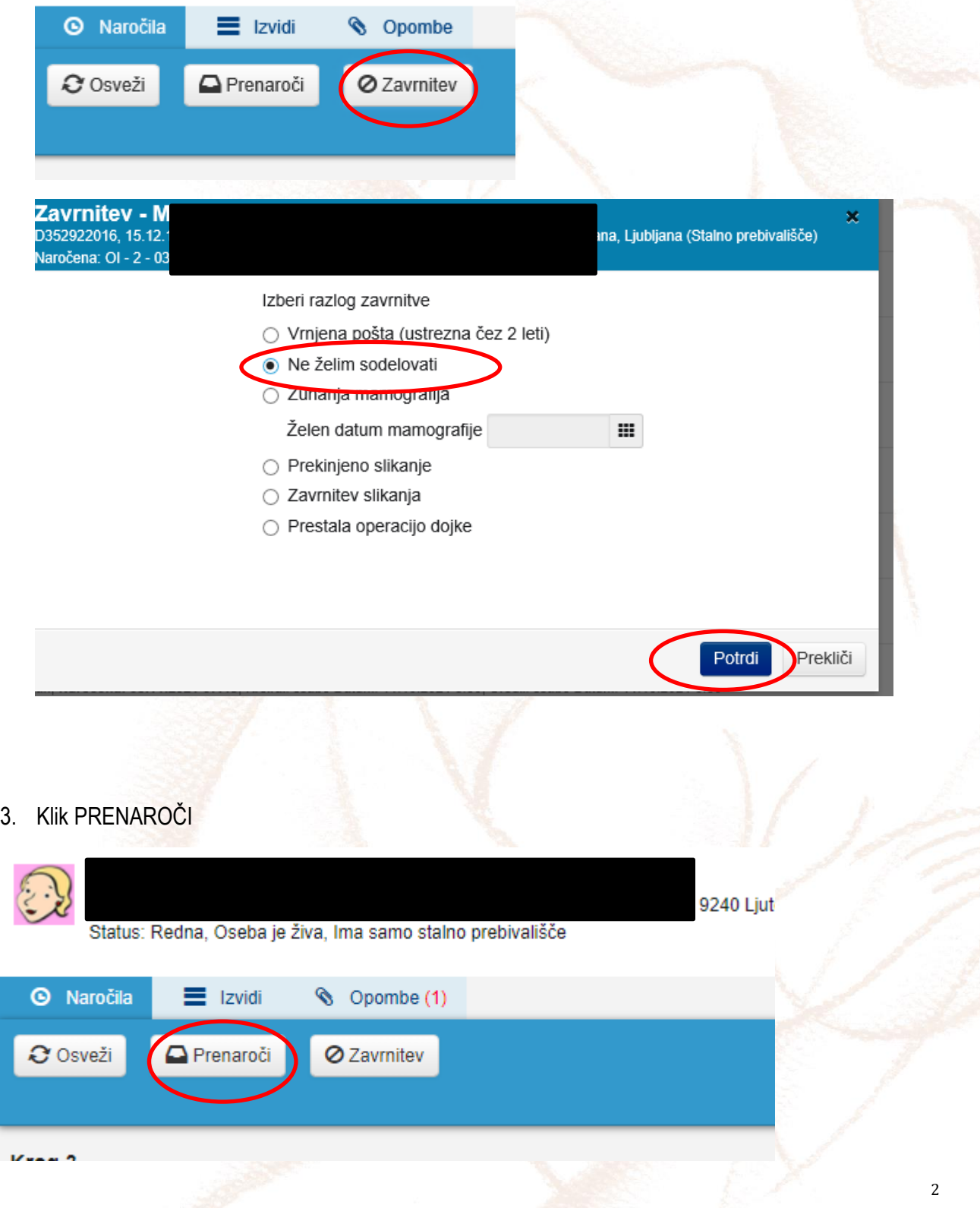

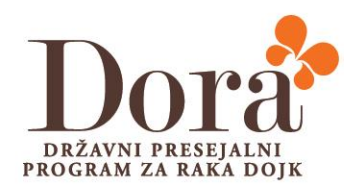

4. Izberi enoto

Klikni na drsnik in drži (scroll)

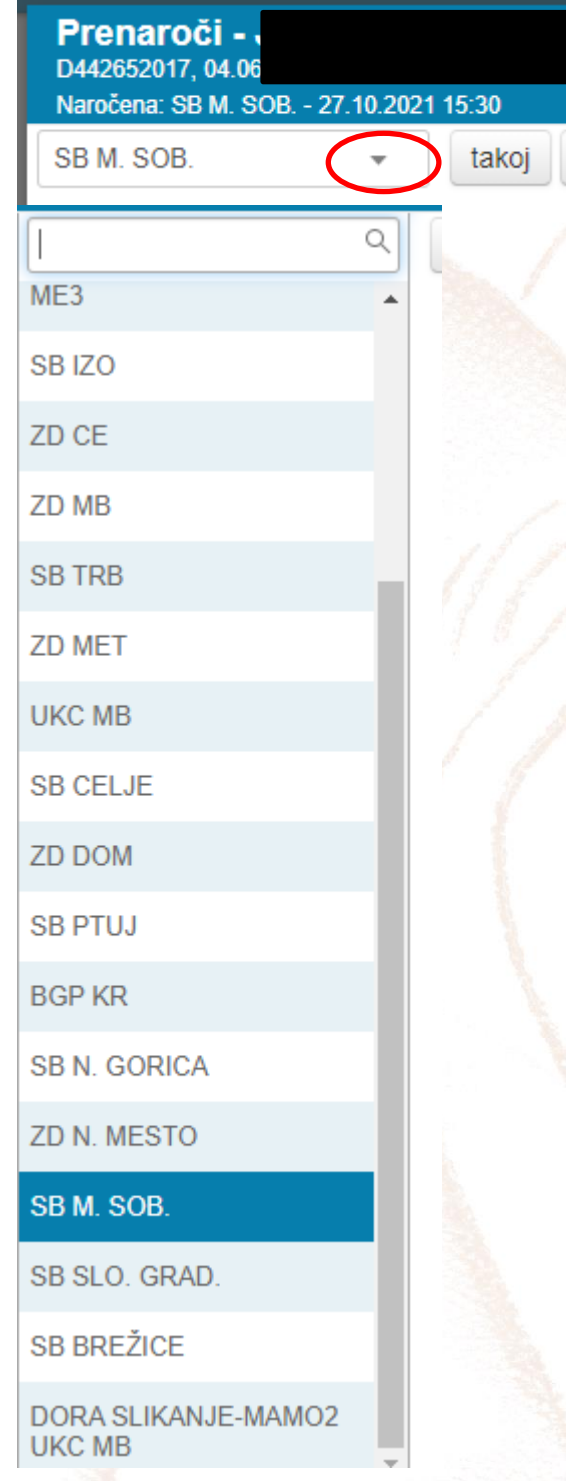

 $1<sub>t</sub>$ 

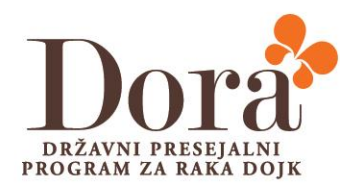

- Čet 7.10. Pet 8.10.  $\boxed{1/1}$  $1/1$  $\overline{\mathbf{1}}$  $\overline{1/1}$  $\boxed{1/1}$  $\overline{1/1}$  $1/1$  $1/1$  $\boxed{1}$  $\boxed{1/1}$  $0/1$  $1/1$  $\boxed{0/1}$  $\overline{1/1}$  $1/1\,$  $1/1$  $\vert$ 1  $\overline{1/1}$
- 5. Izberi tekoči dan (glej beli stolpec) / ura za naprej, ne za nazaj

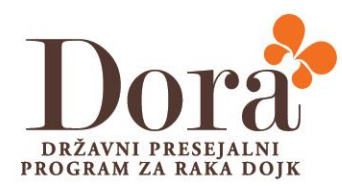

6. Izberi ustrezno uro v tekočem dnevu / klik na kvadratek / lahko je zaseden ali prost D zgoraj preveri izbran termin (isti datum, ustrezna ura) D spodaj potrdi

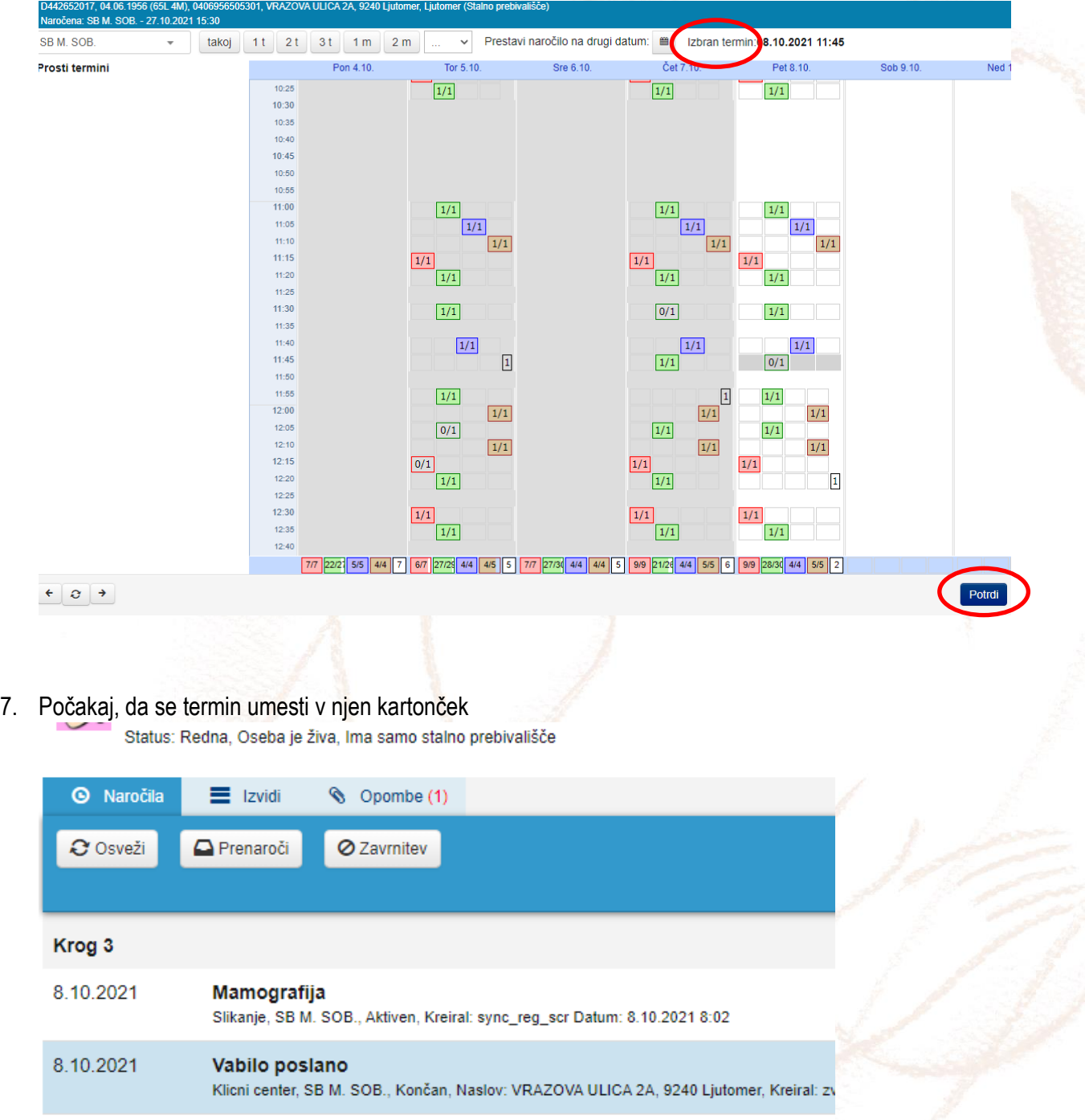

Klicni center, SB M. SOB., Končan, Naročena: 08.10.2021 11:45, Kreiral: zvkast Datum: 8.

Prenaročilo

8.10.2021

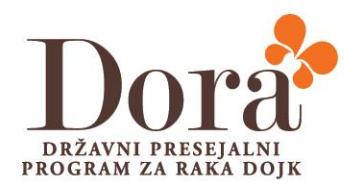

8. Preveri ali je gospa umeščena v aplikaciji Screening, na ustreznem aparatu